IBExpert - http://ibexpert.com/docu/

## **IBExpert View menu**

 $F11$ 

٠

 $\textrm{\LARGE$\blacktriangleright$}$  Database

 $\textrm{Y}$  Tools

Edit

View

 $\nu$  DB Explorer  $\vee$  Status bar

Toolbars

**Windows Bar** 

Autohide DB Explorer

The IBExpert View menu allows the developer to specify which, of certain options, he wishes to have displayed on screen. This eliminates superfluous or unnecessary items on screen. The options available can be seen in the following illustration:

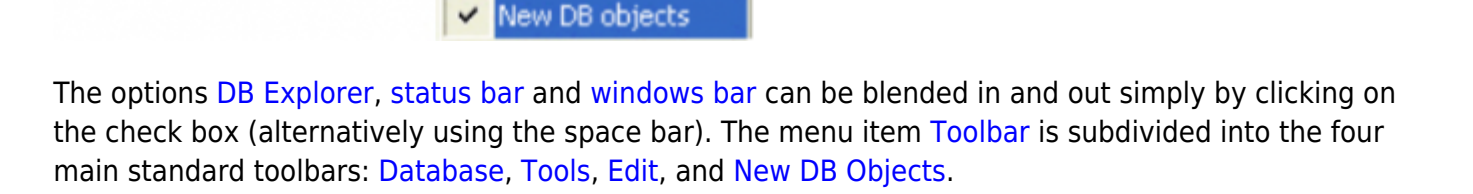

Autohide [DB Explorer](http://ibexpert.com/docu/doku.php?id=02-ibexpert:02-01-getting-started:ibexpert-screen:database-explorer) is a further alternative to quickly blend the DB Explorer in and out as wished (alternatively use the [F11] key). This option namely enables the DB Explorer to disappear automatically when any editor is opened - allowing a larger working area. It is blended back into view simply by holding the mouse over the left-hand side of the IBExpert main window.

From: <http://ibexpert.com/docu/> - **IBExpert**

Permanent link: **<http://ibexpert.com/docu/doku.php?id=02-ibexpert:02-06-ibexpert-view-menu>**

Last update: **2023/09/24 14:09**

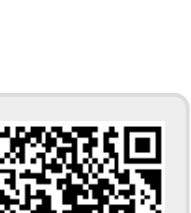

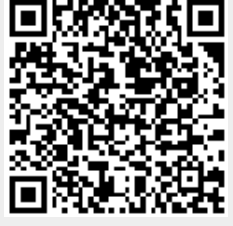